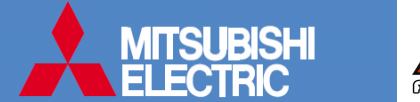

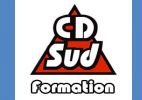

## A MITSUBISHI ELECTRIC  $95.01$ **U** TEMP **OONOFF**

## PAR-21MAA

## REGLAGEINSTALLATEUR

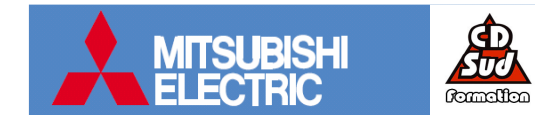

## PROCEDURE POUR LA MODIFICATION DES PARAMETRES INSTALLATEUR

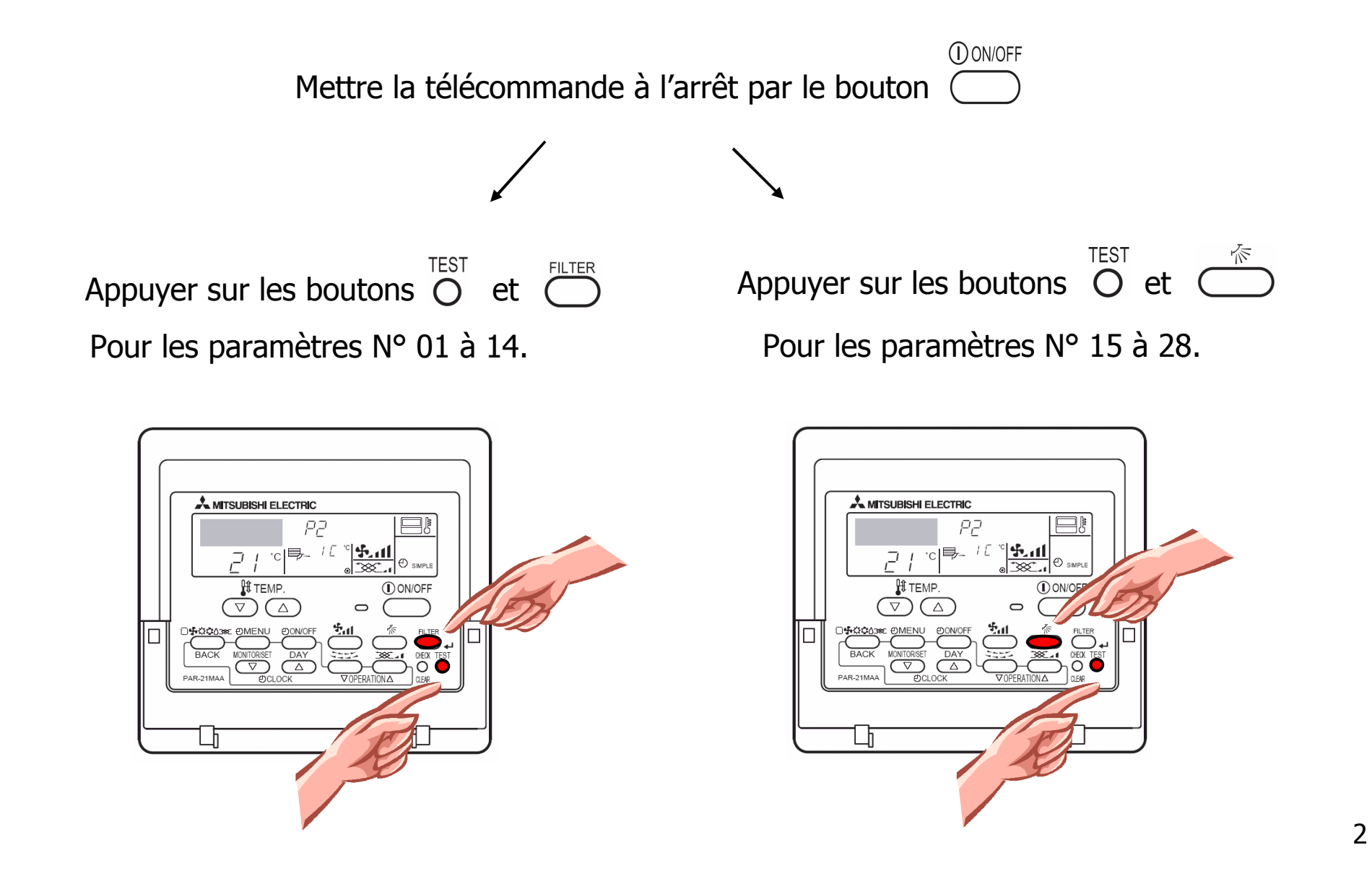

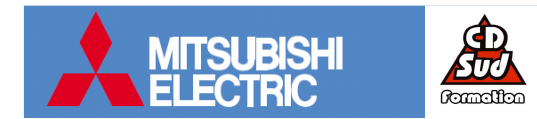

•L'affichage ci-dessous apparaît:

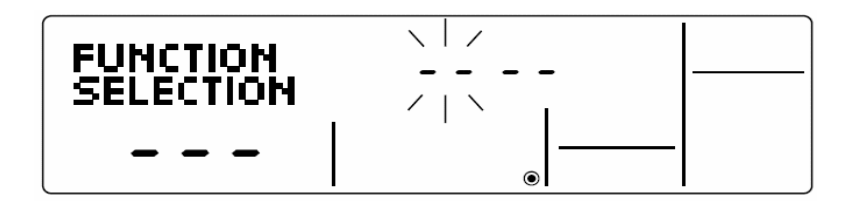

•Utiliser les touches  $\bigcirc$   $\bigcirc$   $\bigcirc$   $\bigcirc$  pour sélectionner l'adresse du système de réfrigérant.

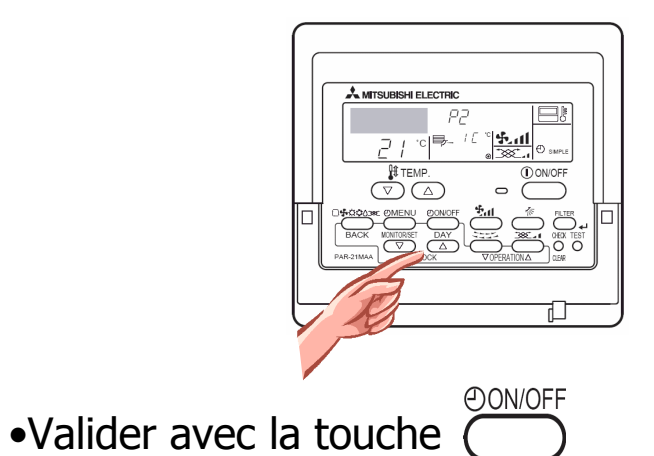

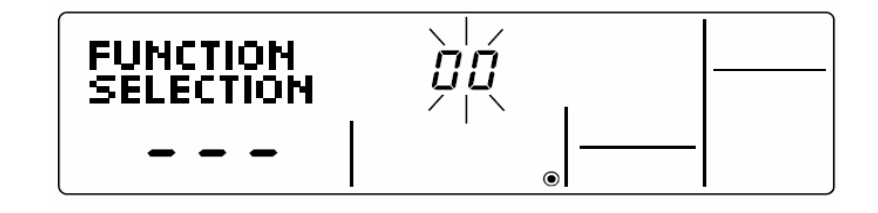

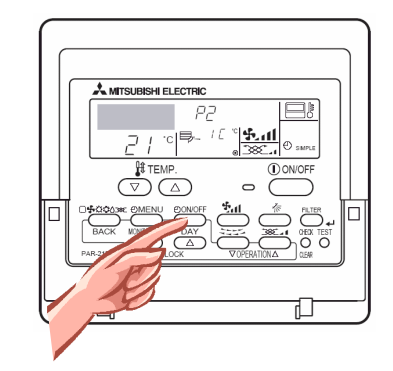

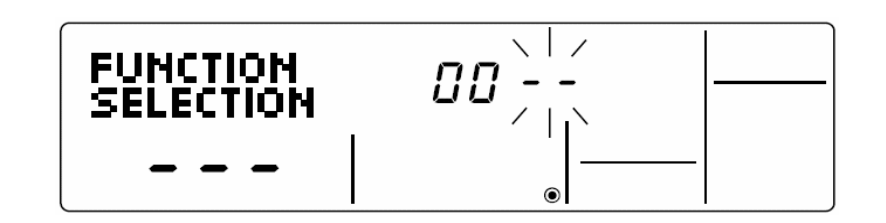

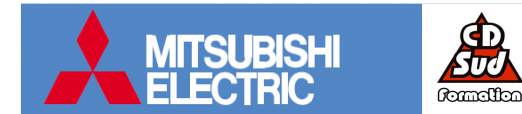

•Utiliser les touches  $\bigcirc$   $\bigcirc$   $\bigcirc$   $\bigcirc$  pour sélectionner l'adresse de l'unité intérieure.

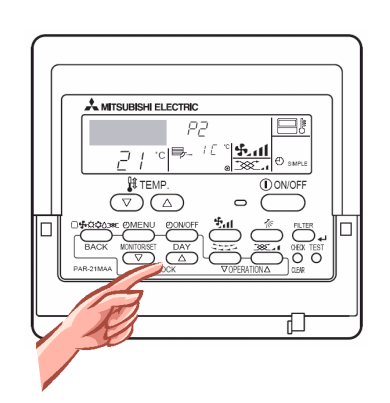

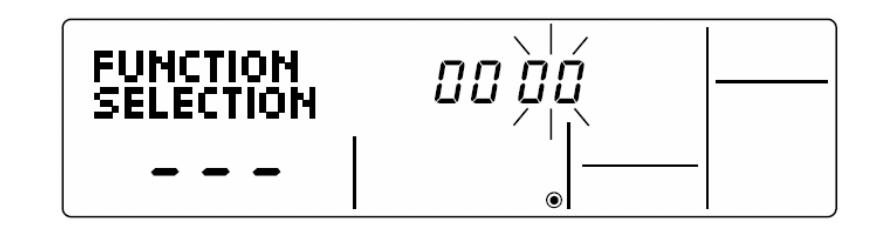

Nota bene: Les paramètres 01~05, 14~17 et 21 sont réglables sur l'adresse **00**. Les paramètres 07~14 et 23~28 sont réglables sur les adresses 01,02,03,04 et AL.

AL est l'adresse permettant le paramétrage de toutes les unités intérieures.

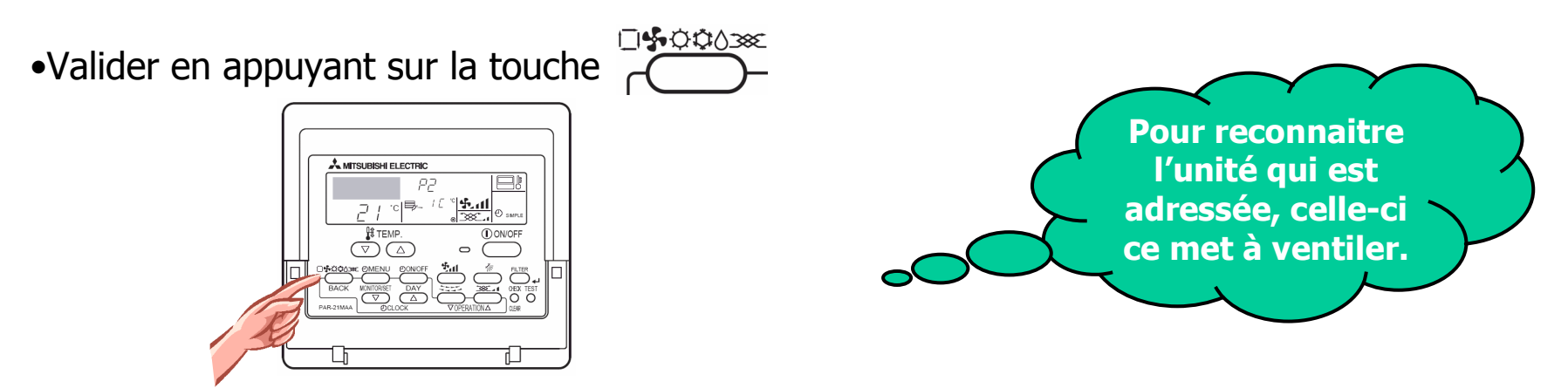

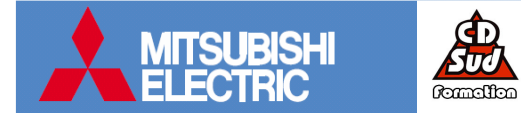

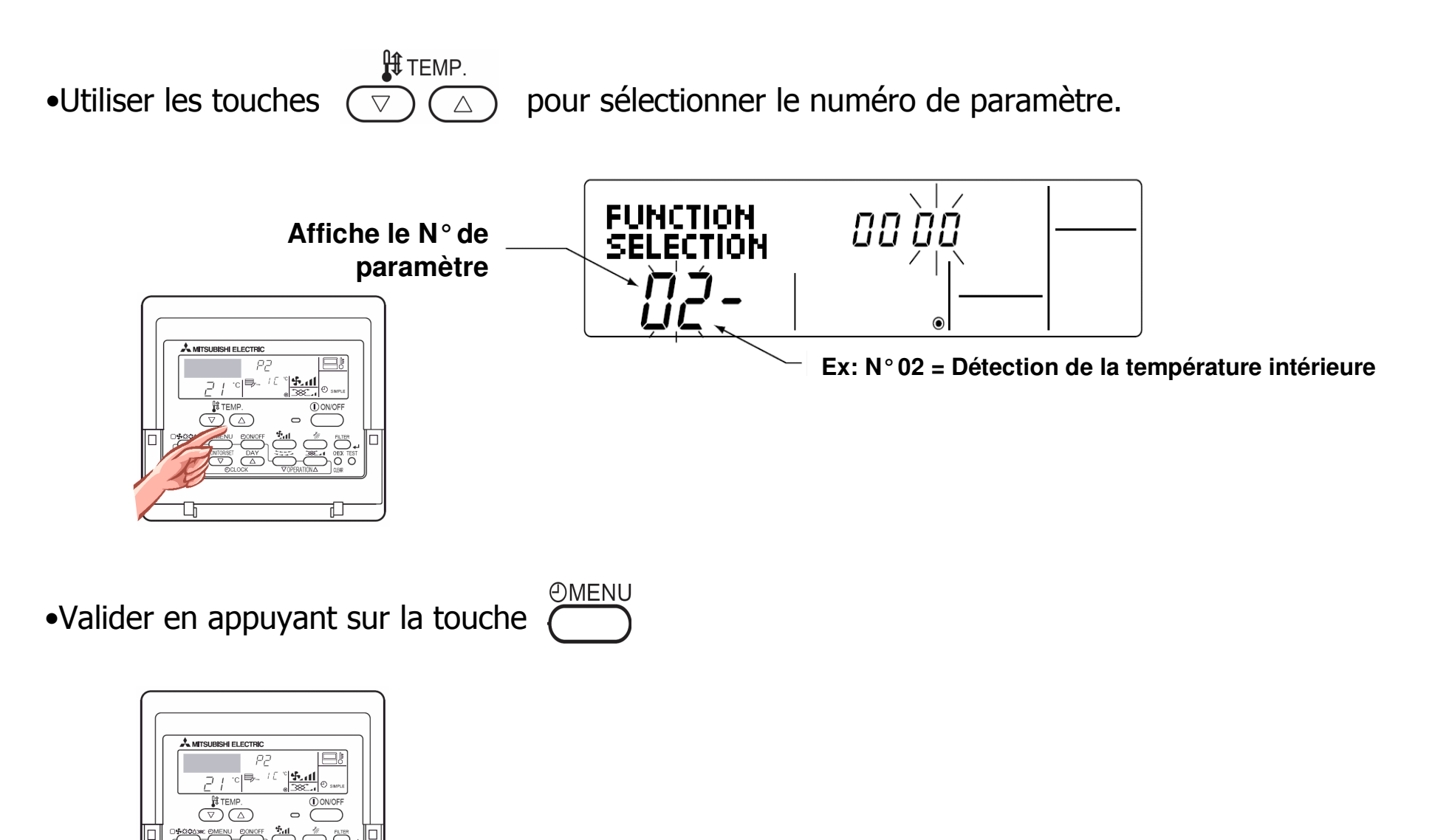

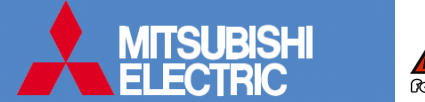

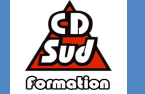

**H** TEMP. •Utiliser les touches  $\overline{(\overline{\nabla})}$   $\overline{(\triangle)}$  pour sélectionner le numéro de réglage.

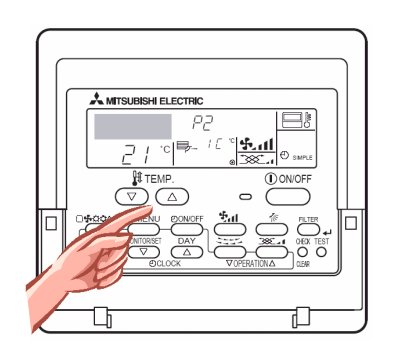

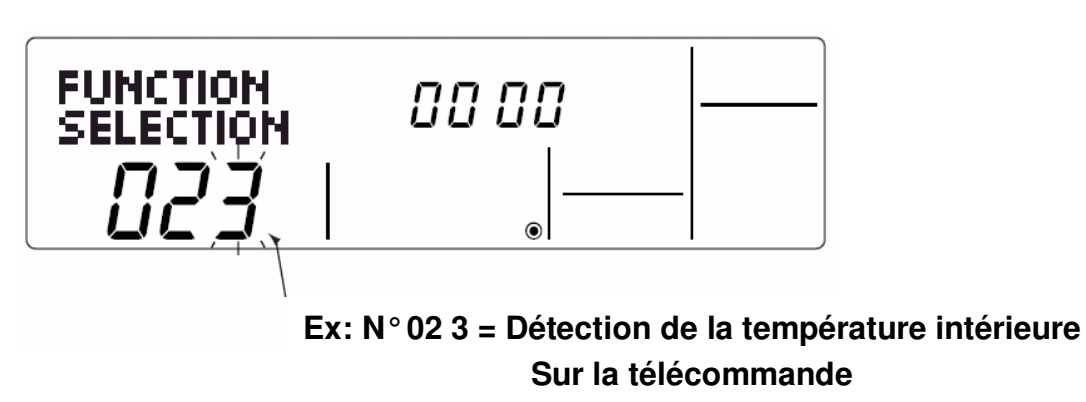

**DY 00088** •Valider en appuyant sur la touche

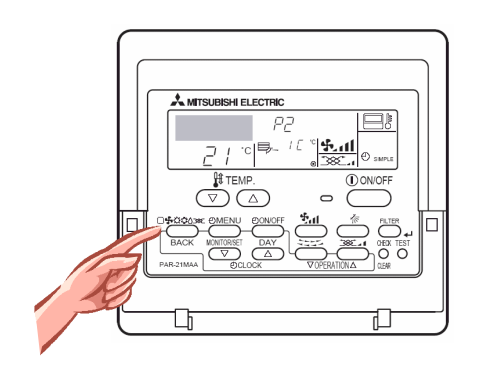

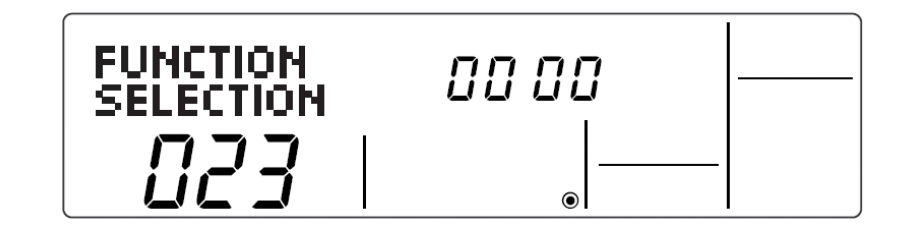

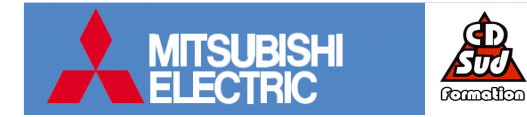

Pour revenir à l'affichage normal

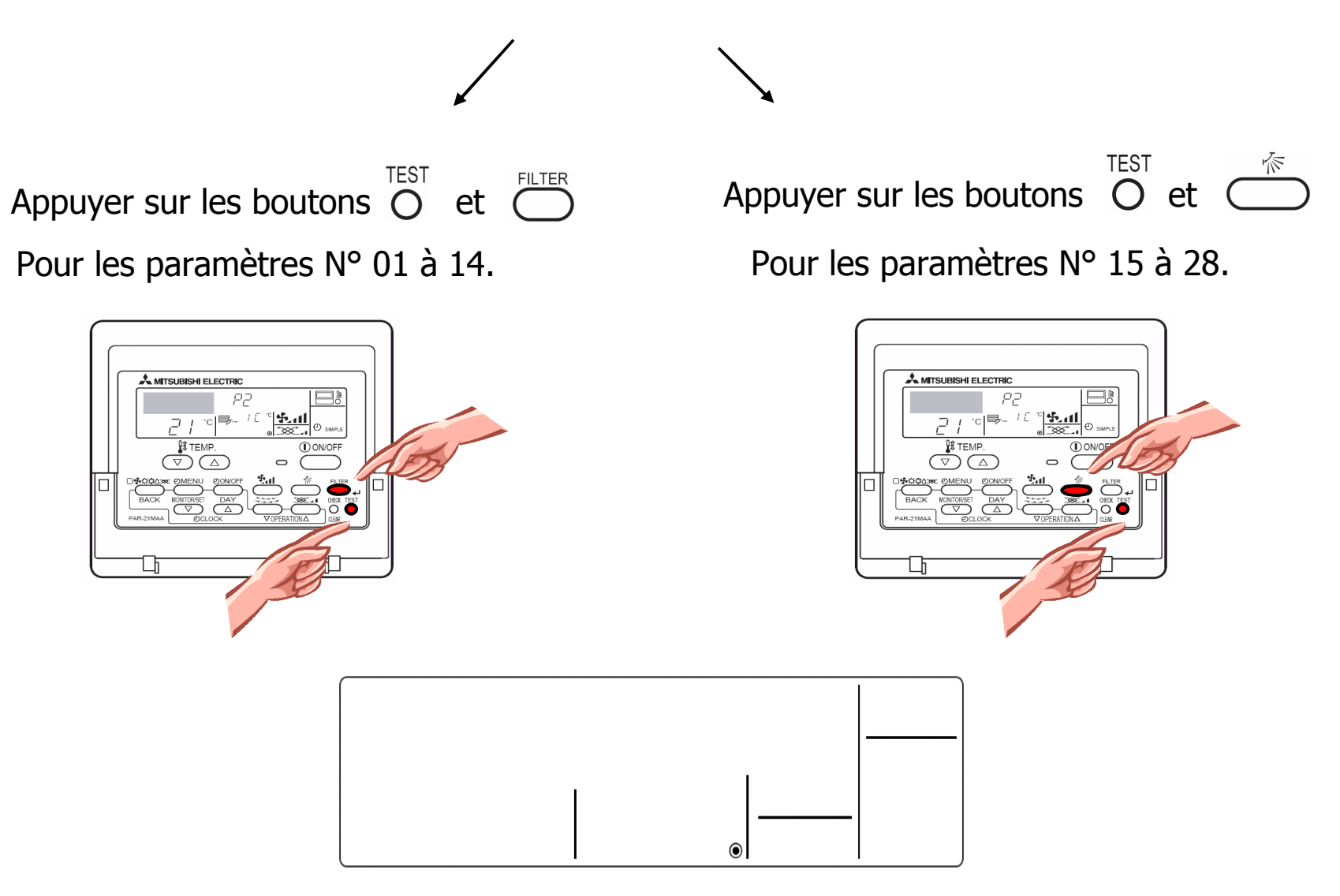

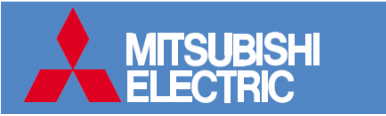

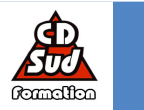

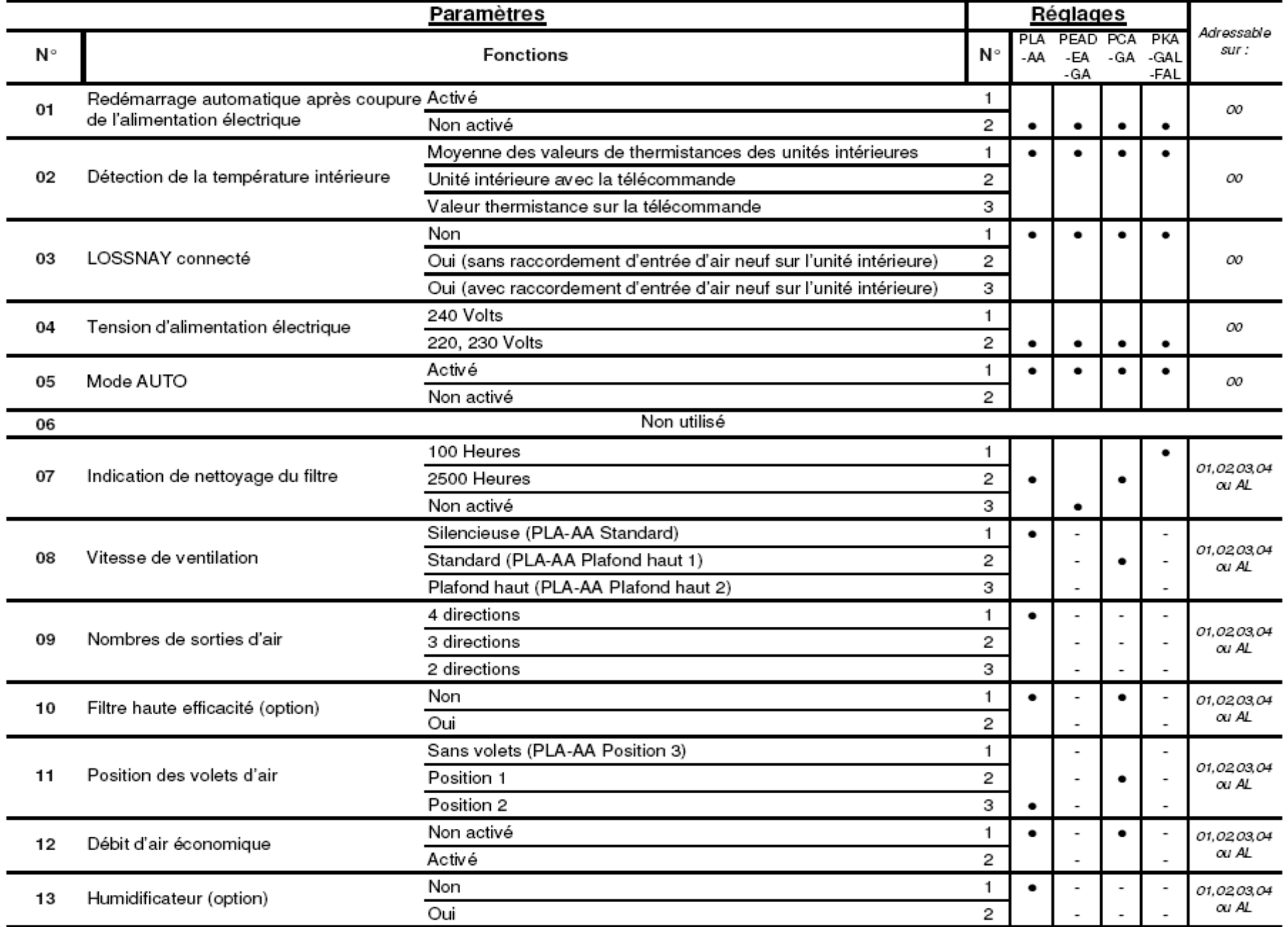

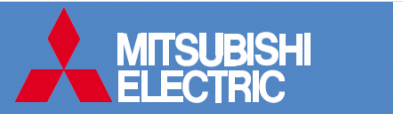

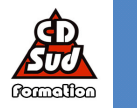

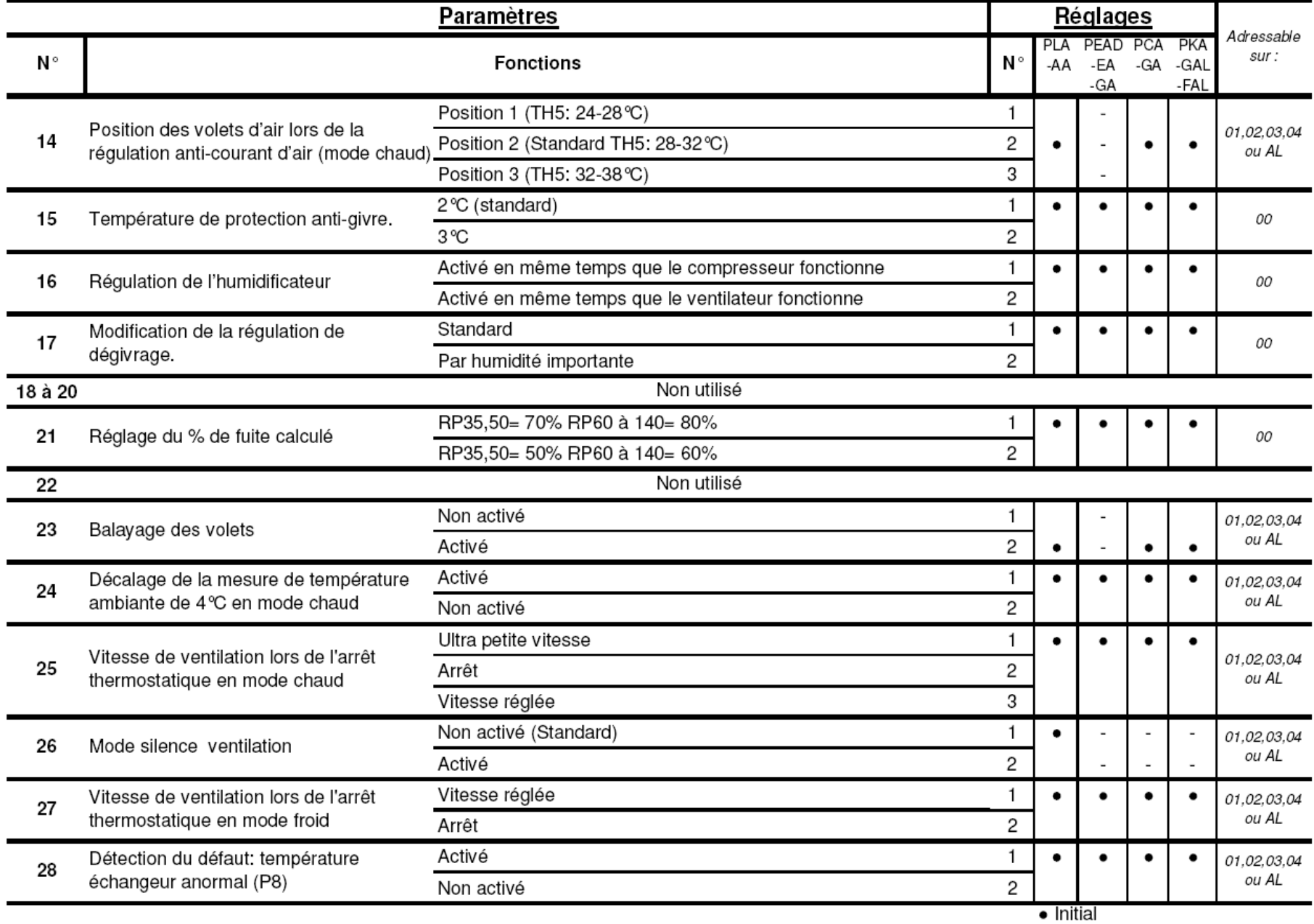